# 多要素認証システム - 概要

### 2022/3/01

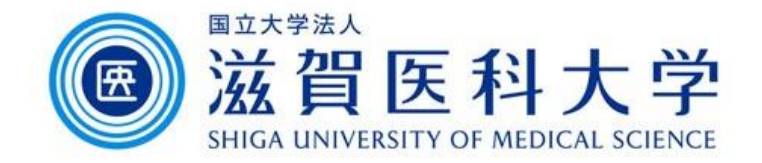

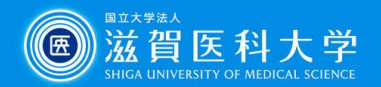

## 多要素認証システムとは

- 学外のPC、スマートフォン等からアクセス時にID、パスワード に加えて追加の認証が必須となります。
- 学内からはIDとパスワードのみで認証、学外からは多要素認 証となります。

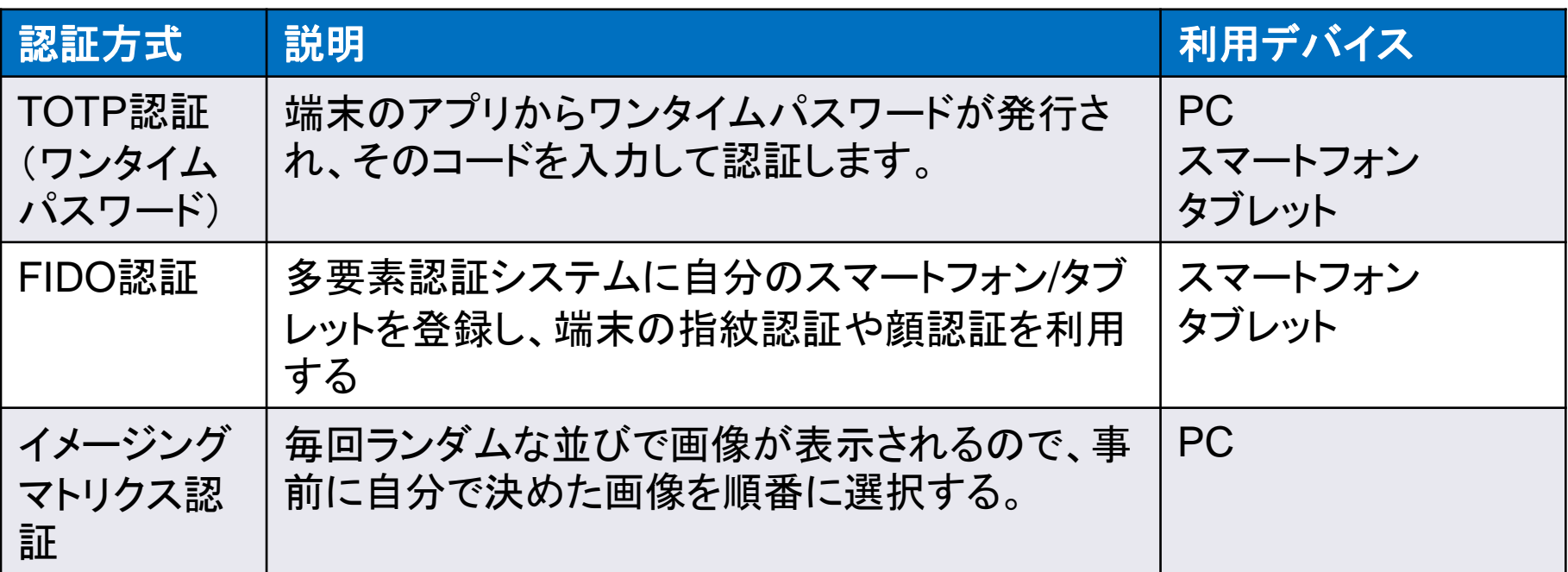

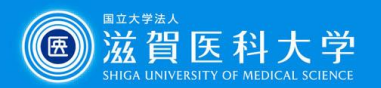

## モバイル端末を使った認証方式

### 指紋認証、顔認証 ワンタイムパスワードによる認証

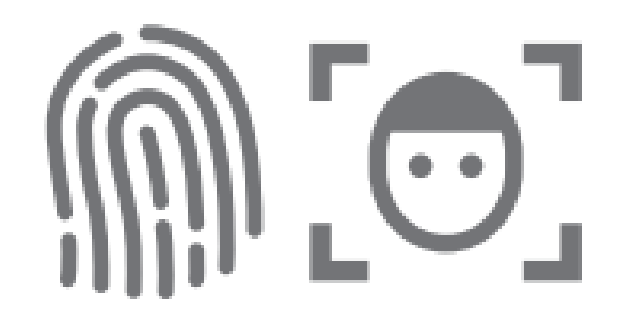

iPhone/iPadのTouchID, Androidの指紋・顔認証, Windows Hello

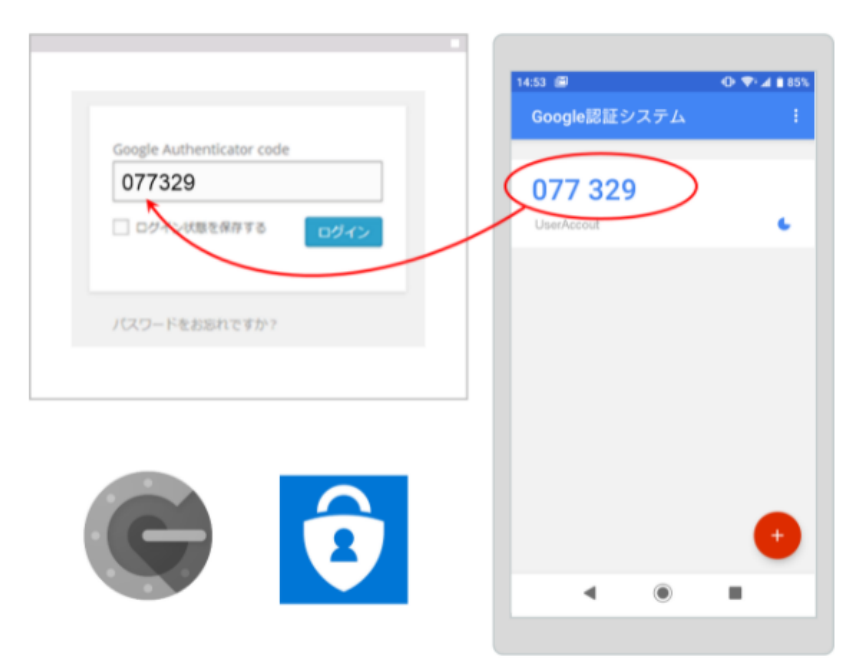

モバイルアプリ「Google認証システム」 「Microsoft Authenticator」で表示された 確認コードを入力

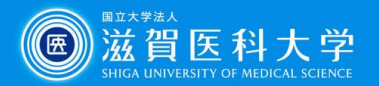

## TOTP認証(ワンタイムパスワード認証)

 スマートフォンのアプリ(「Google認証システム」または 「Microsoft Authenticator」)に、30秒ごとに違う認証用トークン コード(6桁の数字)が表示される。

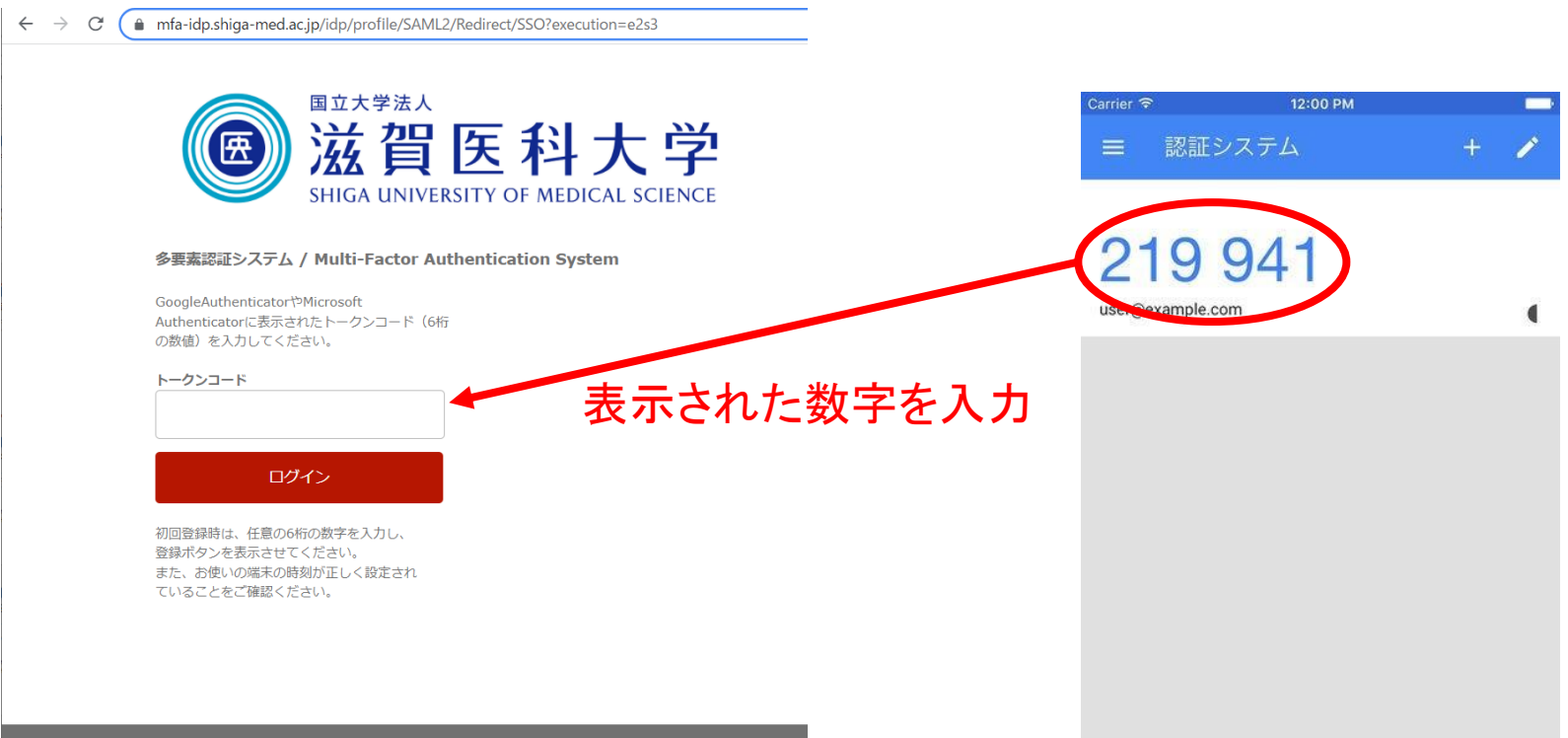

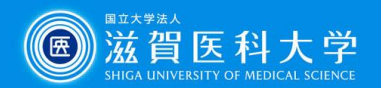

## FIDO認証

- 予め多要素認証システムに自分の端末を登録し、端末の指紋 認証や顔認証を利用する。ただし、登録できる端末はOS毎に 1台ずつ。
- 認証の結果だけが多要素認証システムに送信されるので、生 体情報は大学のシステムには保存されない。

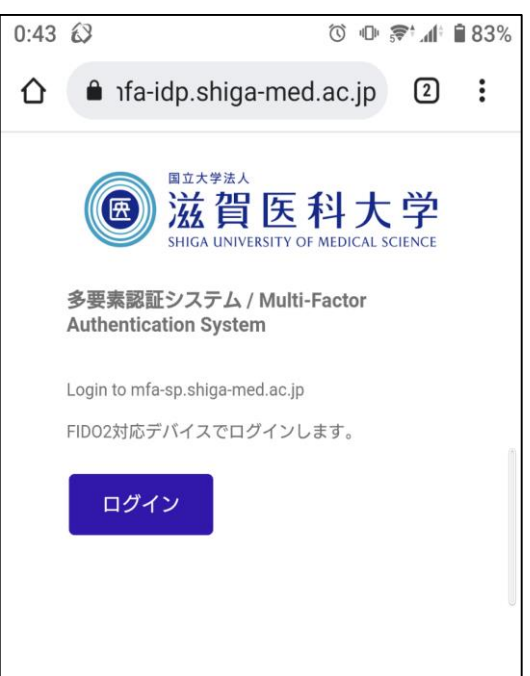

iPhone/Android/iPad 指紋・顔認証

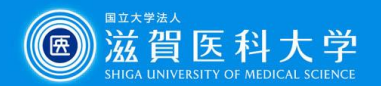

イメージングマトリクス認証

- 毎回ランダムな並びで画像が表示されるので、事前に自分で 決めた画像を順番に選択する。
- 画像毎に4桁の数字が入力される。

iga-med.ac.jp/idp/Authn/External?conversation=e1s4

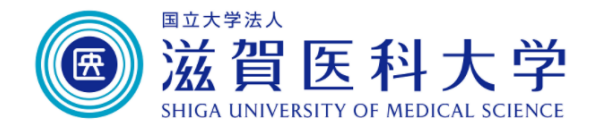

多要素認証システム / Multi-Factor Authentication System

Login to mfa-sp.shiga-med.ac.jp

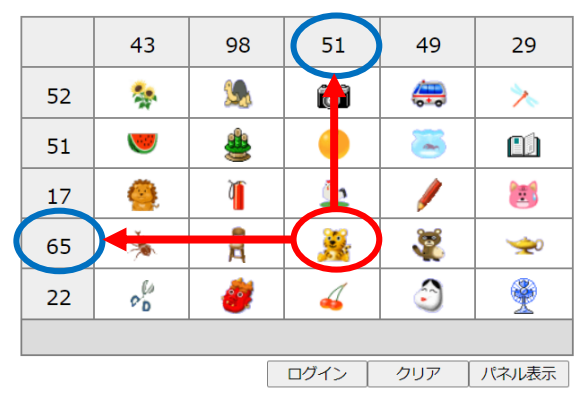

iavascriptを用いて認証を行ないます。 、<br>入力した文字列 (認証情報) は使い捨てパスワード化されますので、 ネットワーク上にその まま流れることはありません。

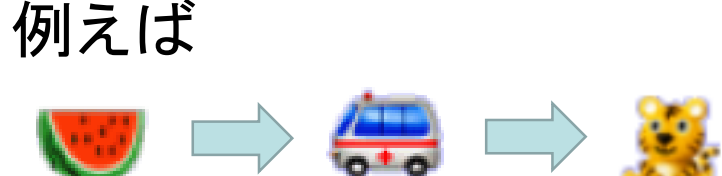

### スマートフォンがなくても認証が可能

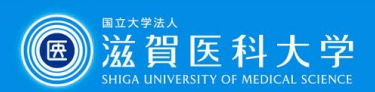

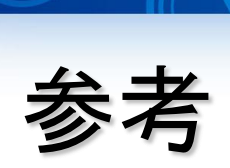

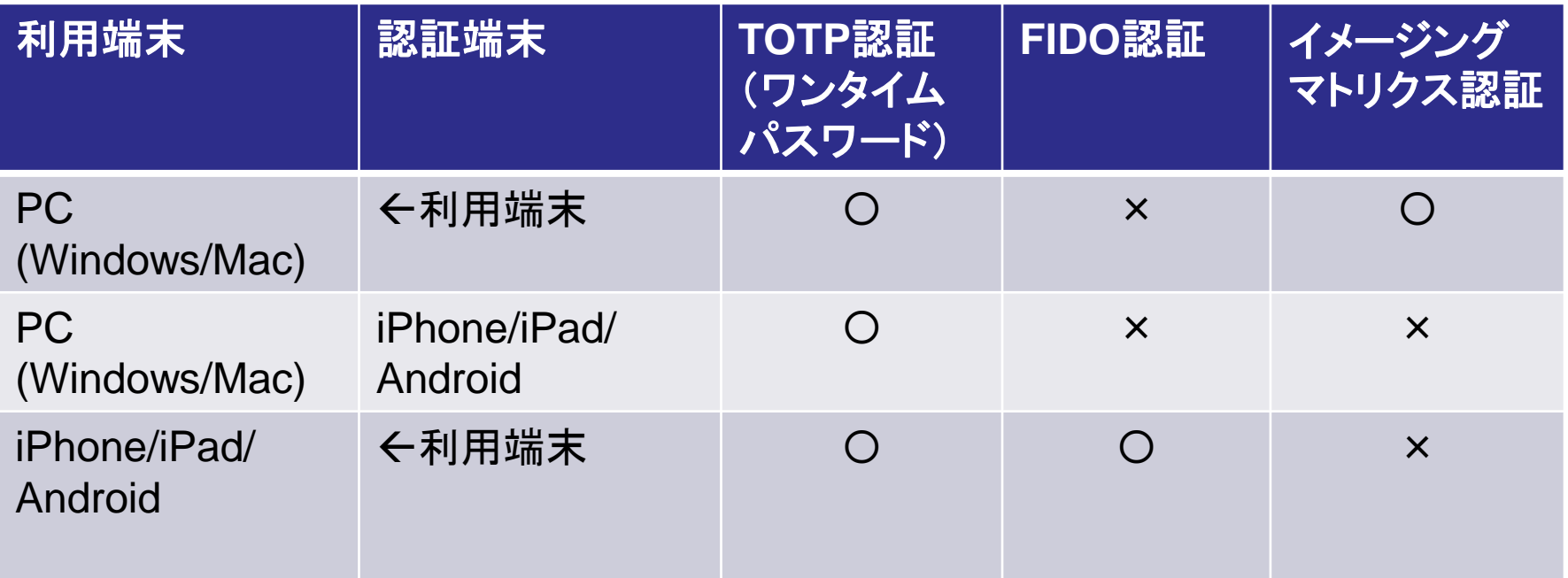